## $\boxed{1}$

QRコードまたはURLからGoogle Playにアクセス

https://play.google.com/store/apps/details?id=jp.co.softbank.mb.pim&hl=ja

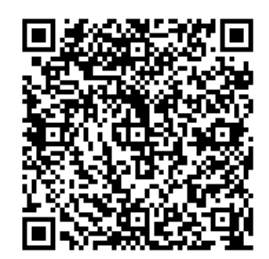

## $\overline{2}$

更新

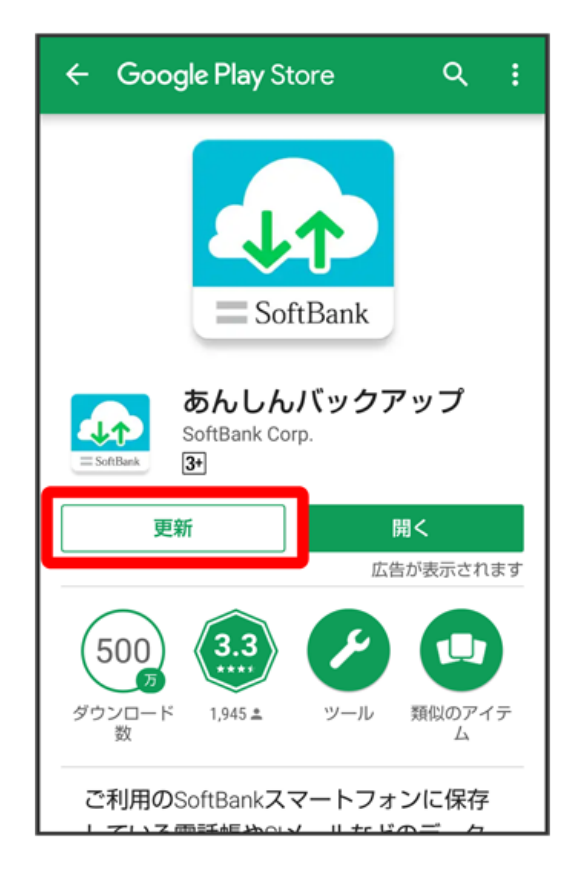

<mark>※</mark> 最新のあんしんバックアップ <mark>※</mark> アプリに更新されます。

・アンインストール と表示されている場合は、すでに最新のあんしんバックアップ <mark>な</mark> がインストールされています。

・「STEP2 ご利用中の端末のあんしんバックアップ <mark>へ</mark> でS!メール/SMSデータをバックアップする」に進んでください。